## **CERS Knowledge Base Help https://cers.calepa.ca.gov/**

## **Business Portal CERS 3: Underground Storage Tanks (UST) - CERS Unique Tank ID Number**

- 1. Sign in to CERS.
	- Open your web browser and navigate to the **CERS Central** Home page: https://cers.calepa.ca.gov
	- Select the **Business Portal Sign In** button.
	- Enter your username and password, and sign in to CERS.
- 2. Select the **Start/Edit Submittal** button from the **Facilities** section of the Homepage.
- 3. Start a new draft **Facility Information** submittal.
	- Select the **Start** button from the **Facility Information** section.
	- Complete the **Business Activities**form.
	- Select **Yes** to the question: "**Does your facility own or operate underground storage tanks?**" to generate the **Underground Storage Tanks (UST)** submittal elementsection.
	- Select the **Save** button, from the top or bottom of the Business Activitiesform.
	- Select the **Business Owner/Operator Identification** formlink.
	- Complete the form and select the **Save** button.
- 4. Start a new draft **Underground Storage Tanks (UST)**submittal.
	- Select the Start button from the Underground Storage Tanks (UST) section.
	- Complete the **UST Facility Operating Permit Application** form.
	- Select **Type of Action**: "**New Permit**".
	- Complete the **UST Tank Information/Monitoring Plan** form\*.
	- *Upon saving the UST Tank Information/Monitoring Plan form, CERS generatesthe unique* o *UST Tank ID Number.*
	- Complete the **UST Monitoring Plan** form and select the **Save** button.
- 5. The **UST CERS Tank ID Number\*** *(see page 3)* will be **displayed on the submittal overview page** and below the Tank ID # (entered by the business) on the **UST Tank Information/ Monitoring Plan form** – as highlighted in the two (2) screenshotsbelow:

## **Submittal Overview page: CERS Tank ID number**

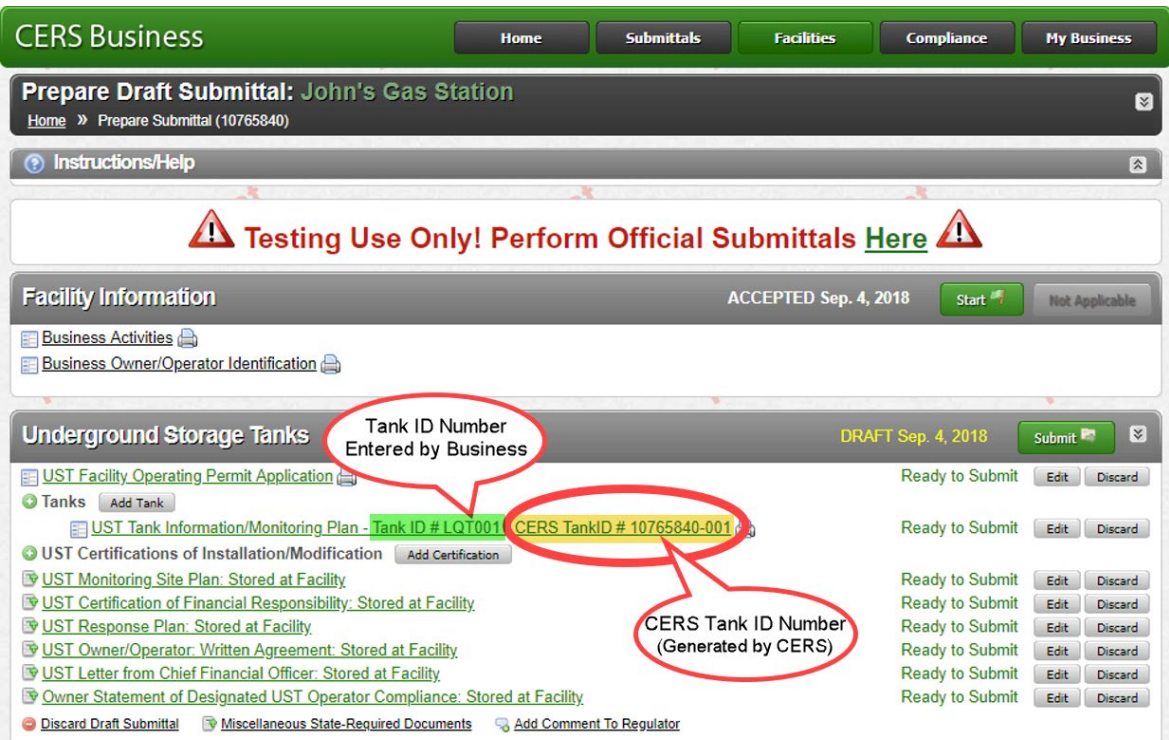

## **UST Tank Information/Monitoring Plan form: CERS Tank ID number**

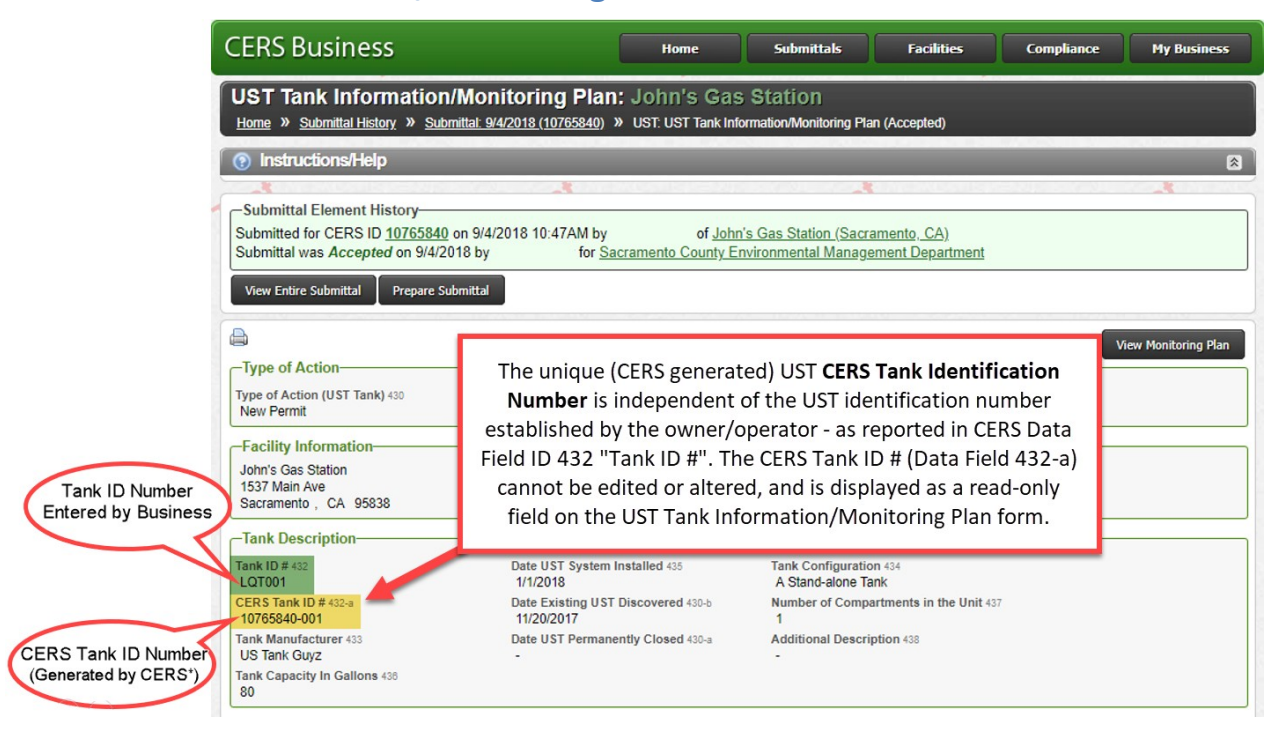

Underground Storage Tanks (UST) - CERS Unique Tank ID Number Page 2

**\*UST CERS Tank ID Number:** To reduce the occurrence of duplicate tanks in CERS, and to ensure accurate information specific to a UST is captured and reported correctly in CERS (such as compliance, monitoring and enforcement data), a unique UST identification number will be automatically generated by CERS for each UST.

- $\triangleright$  Similar to the relationship between a CERS ID and a facility, the unique, CERS generated, UST identification number will always remain unique to the UST, regardless of changes in location or ownership.
- $\triangleright$  The unique, CERS generated, UST tank identification number will be used by Unified Program Agencies for tracking purposes.
- $\triangleright$  The unique, CERS generated, UST identification number cannot be modified.

Each unique, CERS generated, UST identification number will have the following format: the CERS ID of the facility where the UST currently resides, followed by a three (3) digit sequential number (Examples: 10110111-001 and 10110111-002).

The unique, CERS generated, **CERS Tank Identification Number** is independent of the UST Tank Identification Number established by the owner/operator as reported in CERS Data Field ID 432. The existing Tank ID Number (Data Field ID 432) will remain available for use by the business owner/operator to identify the tank at the business owner/operator's discretion. Changes to the **Tank ID Number** in Data Field ID 432 by the business owner/operator will have no effect on the unique, CERS generated, UST identification number in Data Field ID 432-a.

6. **Submit** the **Underground Storage Tanks (UST)** and **Facility Information** submittal elements to the CUPA/local regulator, when ready.